# МИНИСТЕРСТВО СЕЛЬСКОГО ХОЗЯЙСТВА РОССИЙСКОЙ ФЕДЕРАЦИИ Федеральное государственное бюджетное образовательное учреждение высшего образования «КУБАНСКИЙ ГОСУДАРСТВЕННЫЙ АГРАРНЫЙ УНИВЕРСИТЕТ ИМЕНИ И. Т. ТРУБИЛИНА»

#### ФАКУЛЬТЕТ АГРОНОМИИ И ЭКОЛОГИИ

**УТВЕРЖДАЮ** Декан факультета агрономии и экологии, **SHOMMN DHOHC** профессор и экологии **И Раннонов** 2021 г.

# Рабочая программа дисциплины ГИС в экологии и природопользовании

Направление подготовки 05.03.06 Экология и природопользование

Направленность подготовки «Экология и природопользование»

Уровень высшего образования Академический бакалавриат

> Форма обучения очная

> > Краснодар 2021

Рабочая программа дисциплины «ГИС в экологии и природопользовании» разработана на основе ФГОС ВО по направлению подготовки 05.03.06 Экология и природопользование, утвержденного приказом Министерства образования и науки РФ № 998 от 11.08.16 г. (в ред. Приказа Минобрнауки России от 13.07.2017 г., № 653).

Автор: к.б.н., доцент кафедры ботаники и общей экологии

Ю. Ю. Никифоренко

Рабочая программа обсуждена и рекомендована к утверждению решением кафедры ботаники и общей экологии от 03.06.2021 г., протокол № 11.

Заведующий кафедрой ботаники и общей экологии д.б.н., профессор

 $\chi$ . Б. Криворотов

Рабочая программа одобрена на заседании методической комиссии факультета агрономии и экологии от 07.06.2021 г., протокол № 11.

Председатель методической комиссии, к.б.н., доцент

Руководитель основной профессиональной образовательной программы, к.б.н., профессор

Н. В. Швыдкая

Н. В. Чернышева

#### **1 Цель и задачи освоения дисциплины**

Целью освоения дисциплины «ГИС в экологии и природопользовании» является формирование комплекса знаний об организационных, научных и методических основах современных компьютерных и информационных технологий, геоинформационных технологий и методов создания и использования географических информационных систем (ГИС), выработка методических и практических навыков выполнения на основе полученных знаний и навыков географических исследований.

Задачи:

– владение базовыми знаниями в области фундаментальных разделов математики в объеме, необходимом для владения математическим аппаратом экологических наук, обработки информации и анализа данных по экологии и природопользованию.

– способность решать стандартные задачи профессиональной деятельности на основе информационной и библиографической культуры с применением информационно-коммуникационной технологий и с учетом основных требований информационной безопасности.

– владение методами отбора проб и проведения химико-аналитического анализа вредных выбросов в окружающую среду, геохимических исследований, обработки, анализа и синтеза производственной, полевой и лабораторной экологической информации, методами составления экологических и техногенных карт, сбора, обработки, систематизации, анализа информации, формирования баз данных загрязнения окружающей среды, методами оценки воздействия на окружающую среду, выявлять источники, виды и масштабы техногенного воздействия.

#### **2 Перечень планируемых результатов обучения по дисциплине, соотнесенных с планируемыми результатами освоения ОПОП ВО**

#### **В результате освоения дисциплины формируются следующие компетенции:**

ОПК-1 – владение базовыми знаниями в области фундаментальных разделов математики в объеме, необходимом для владения математическим аппаратом экологических наук, обработки информации и анализа данных по экологии и природопользованию.

ОПК-9 – способностью решать стандартные задачи профессиональной деятельности на основе информационной и библиографической культуры с применением информационнокоммуникационной технологий и с учетом основных требований информационной безопасности.

ПК-2 – владением методами отбора проб и проведения химико-аналитического анализа вредных выбросов в окружающую среду, геохимических исследований, обработки, анализа и синтеза производственной, полевой и лабораторной экологической информации, методами составления экологических и техногенных карт, сбора, обработки, систематизации, анализа информации, формирования баз данных загрязнения окружающей среды, методами оценки воздействия на окружающую среду, выявлять источники, виды и масштабы техногенного воздействия.

## **3 Место дисциплины в структуре ОПОП ВО**

«Геоинформационные системы в экологии и природопользовании» является дисциплиной базовой части ОПОП ВО подготовки обучающихся по направлению 05.03.06 Экология и природопользование, направленность «Экология и природопользование».

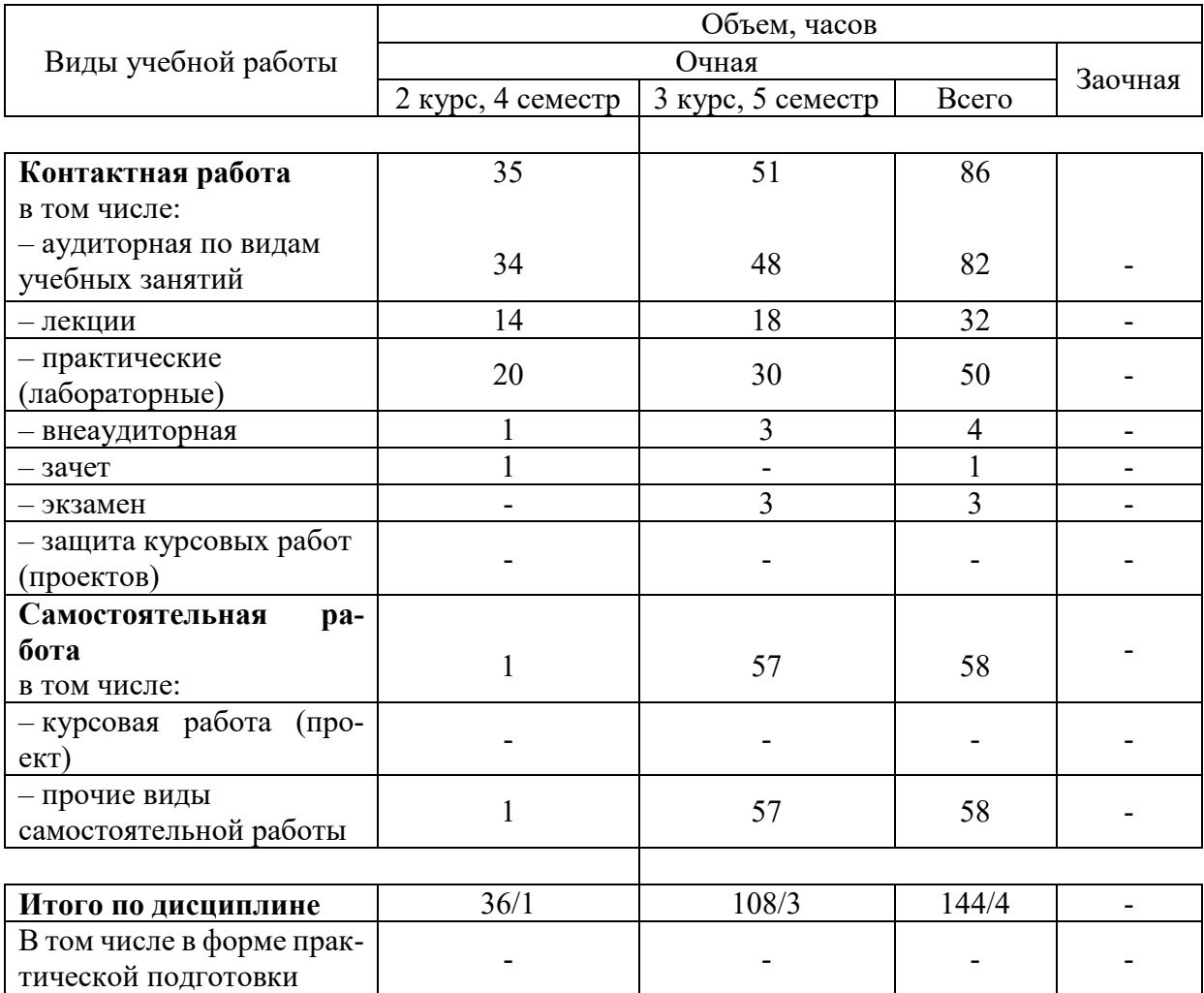

# **4 Объем дисциплины** (144 часа, 4 зачетных единицы)

# **5 Содержание дисциплины**

По итогам изучаемого курса студенты (обучающиеся) сдают экзамен.

Дисциплина изучается на 2 курсе, в 4 семестре и на 3 курсе, в 5 семестре очной формы обучения.

# Содержание и структура дисциплины по очной форме обучения

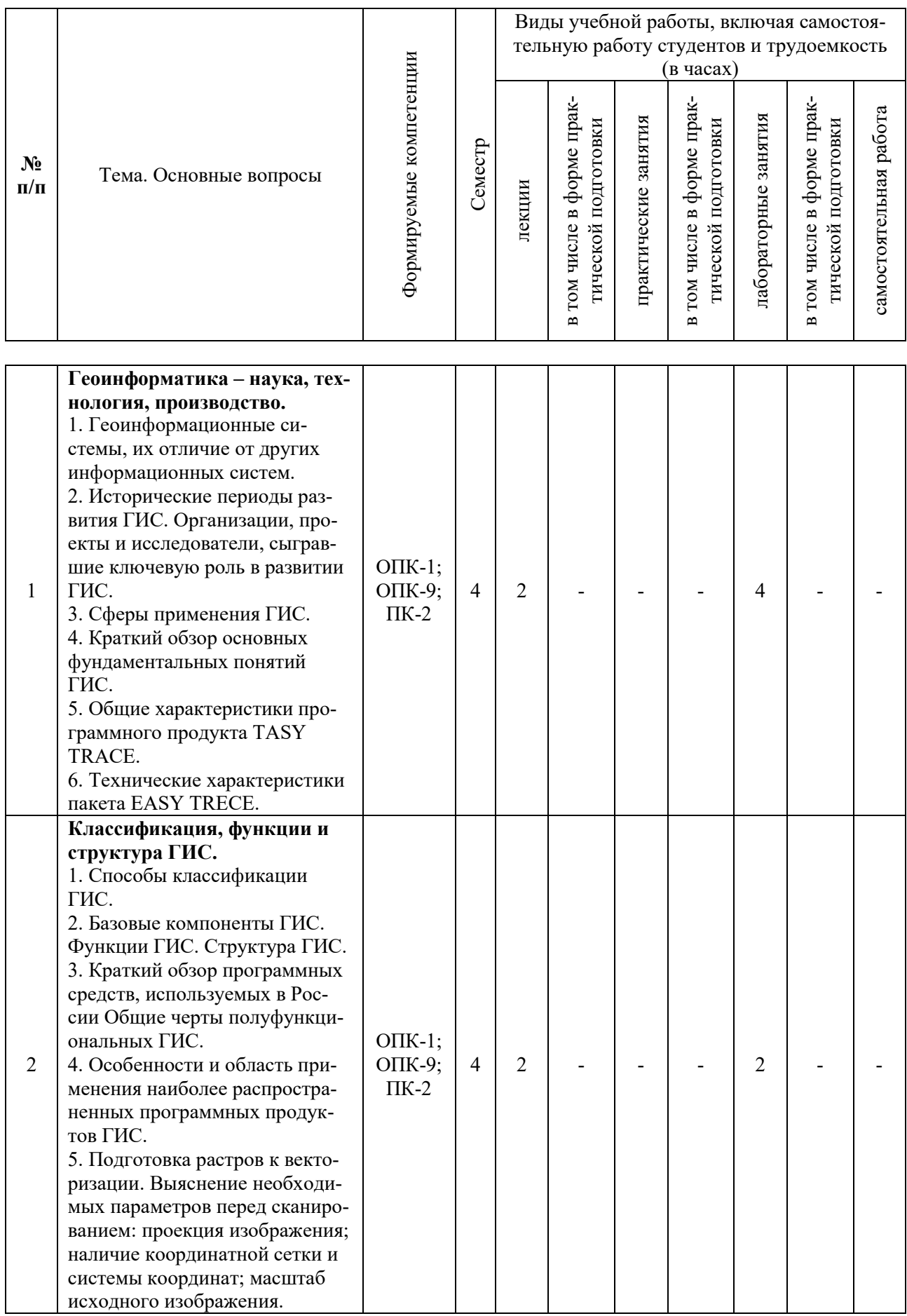

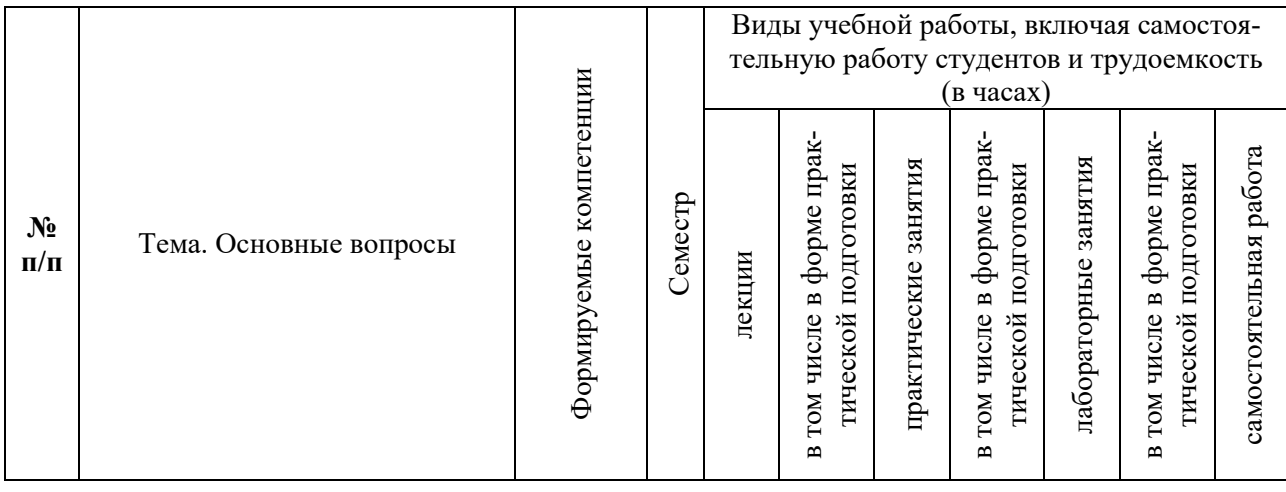

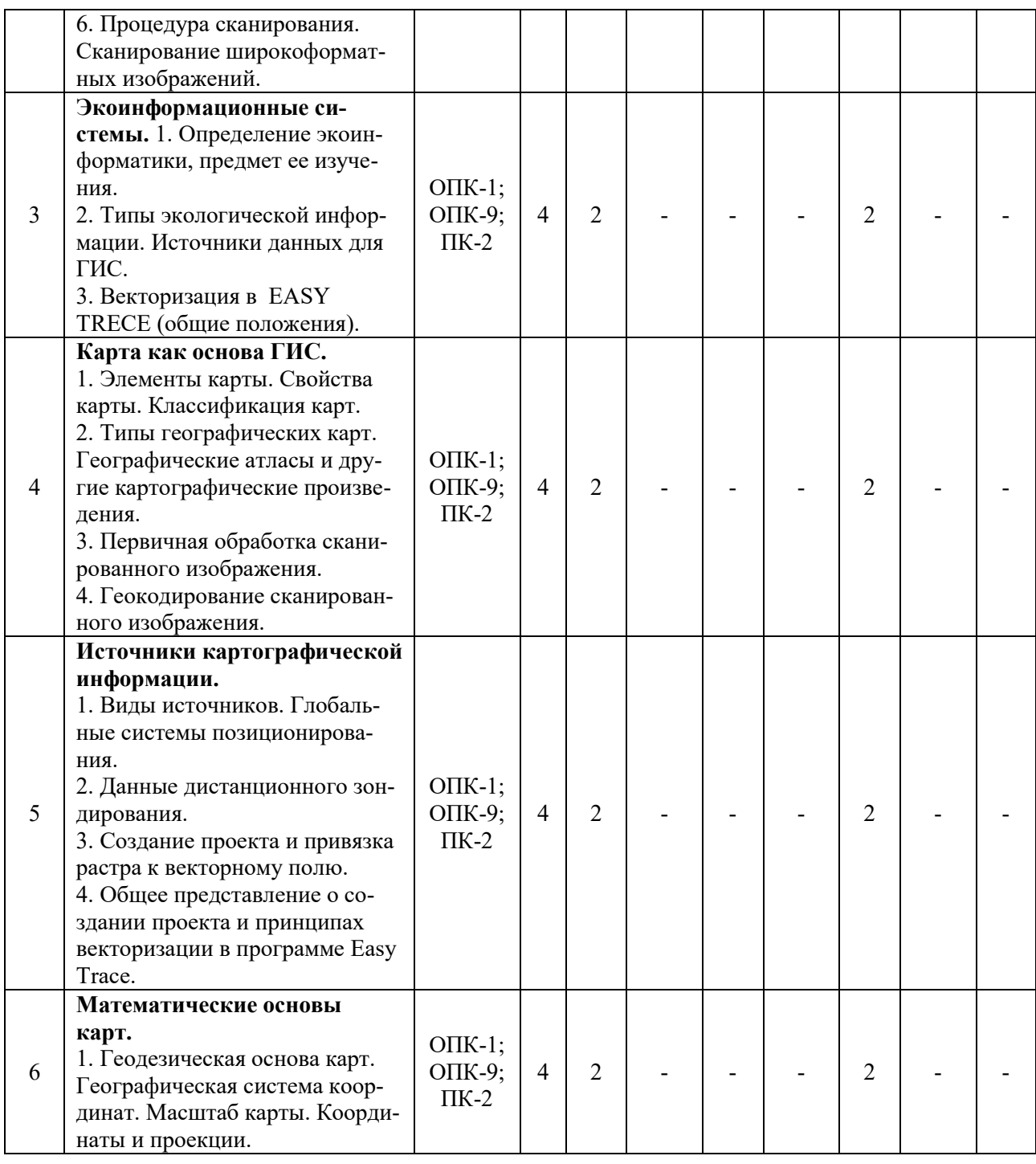

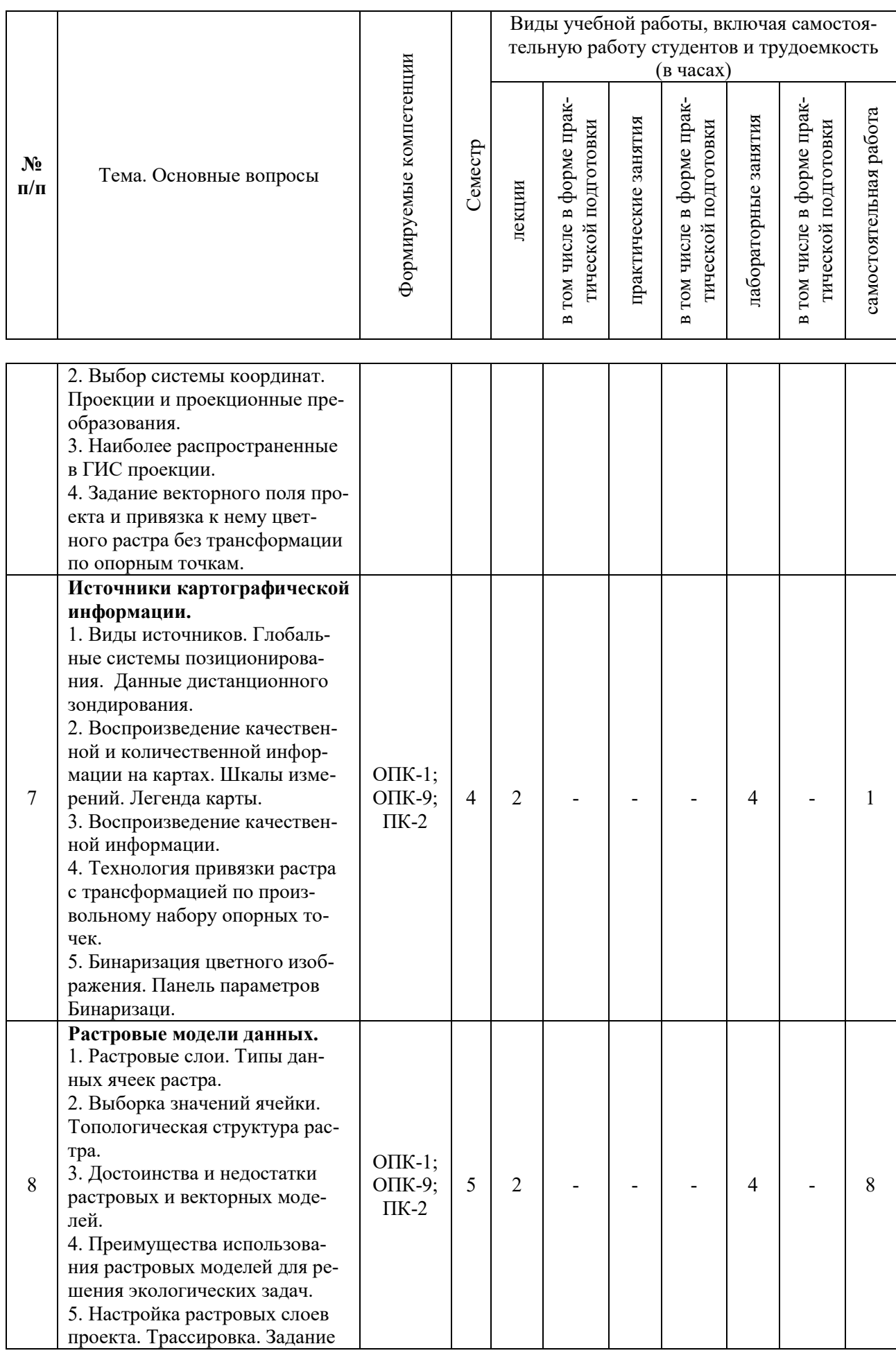

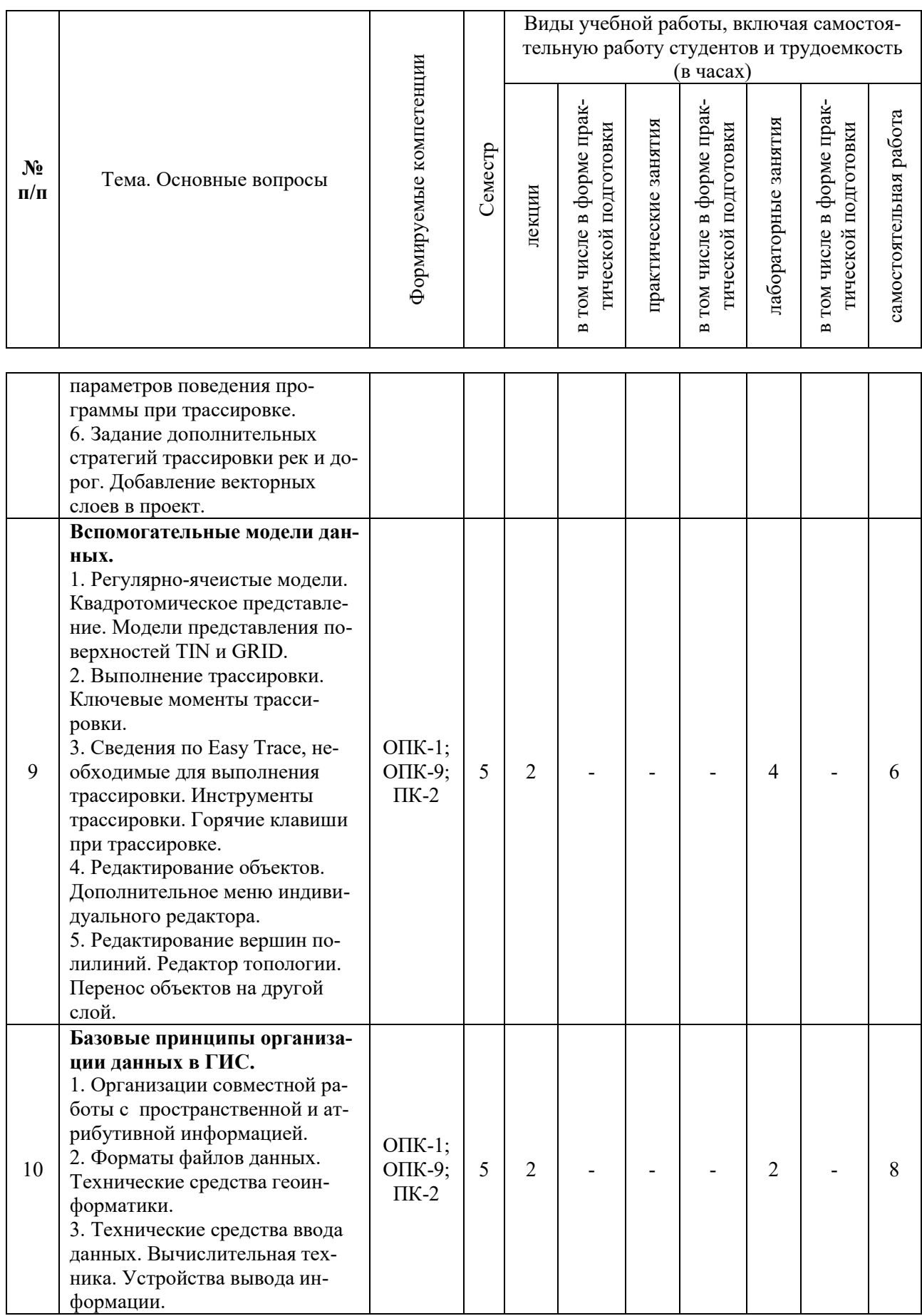

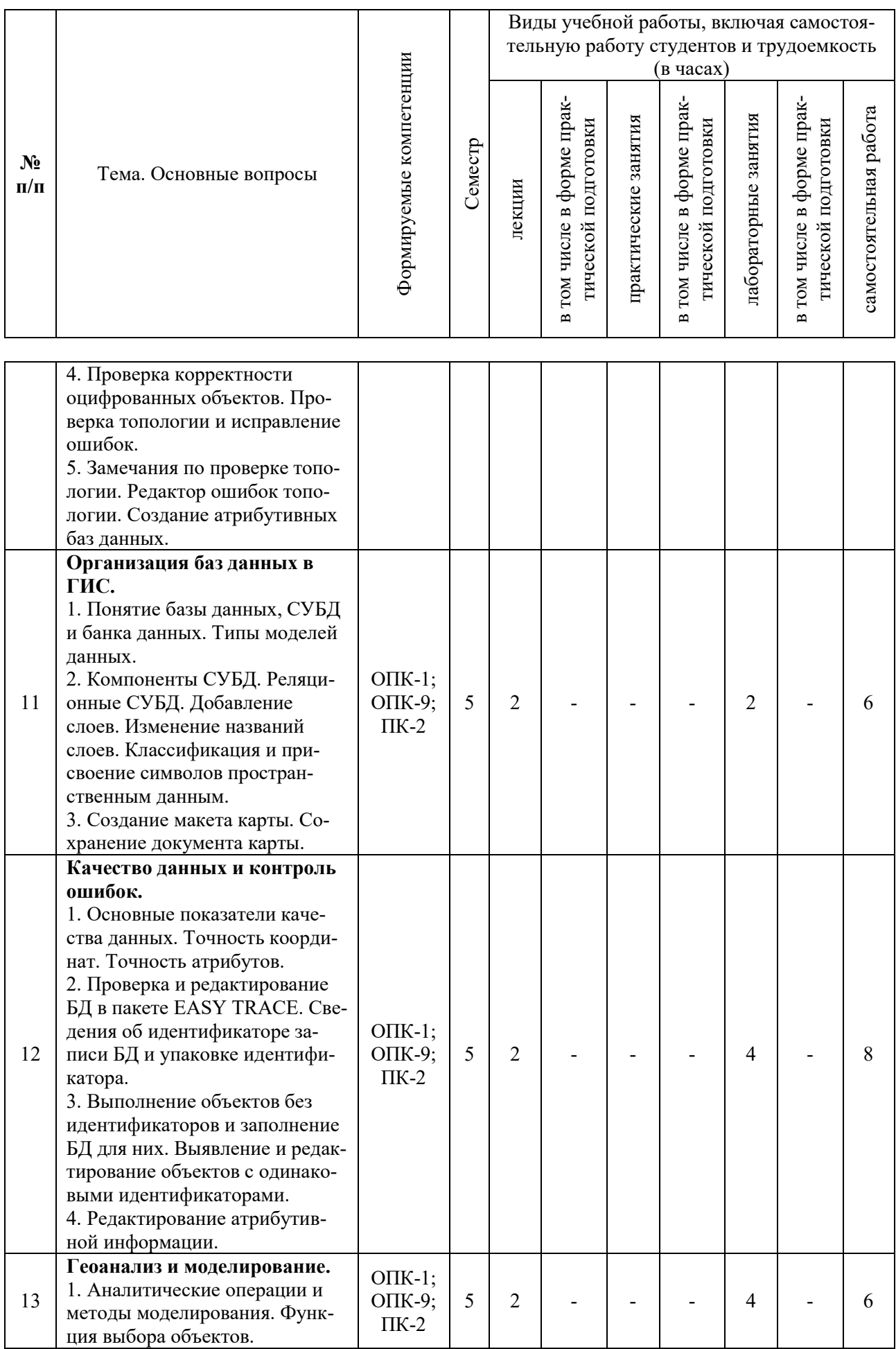

![](_page_9_Picture_4.jpeg)

![](_page_10_Picture_240.jpeg)

![](_page_10_Picture_241.jpeg)

## **6 Перечень учебно-методического обеспечения для самостоятельной работы обучающихся по дисциплине**

#### **Методические указания (для самостоятельной работы)**

1. Геоинформационные системы в экологии и природопользовании: практикум / Л.Б. Попок, Л.Е. Попок; под общ. ред. И.С. Белюченко. – Краснодар: КубГАУ, 2014. – 103 с. имеется на кафедре и в библ. КубГАК

<http://elib.kubsau.ru/MegaPro/Web/SearchResult/ToPage/1>

2. Анализ данных и математическое моделирование в экологии и природопользовании. Учебное пособие / И. С. Белюченко, А. В. Смагин, Л. Б. Попок, Л. Е. Попок – Краснодар: КубГАУ, 2015. – 265 с. Режим доступа:

[https://edu.kubsau.ru/file.php/104/Analiz\\_dannykh\\_i\\_matematicheskoe\\_modelirovanie\\_v\\_ehkologi](https://edu.kubsau.ru/file.php/104/Analiz_dannykh_i_matematicheskoe_modelirovanie_v_ehkologii_i_prirodopolzovanii.pdf) i i prirodopolzovanii.pdf

3. Блиновская Я. Ю. Введение в геоинформационные системы : учеб. пособие / Я. Ю. Блиновская, Д. С. Задоя. – М. : ФОРУМ : ИНФРА-М, 2019. – 112 с. – Режим доступа: <http://znanium.com/catalog/product/1029281>

# 7 Фонд оценочных средств для проведения промежуточной аттестации

## 7.1 Перечень компетенций с указанием этапов их формирования в процессе освоения ОПОП ВО

![](_page_11_Picture_15.jpeg)

\* Номер семестра соответствует этапу формирования компетенции

## 7.2 Описание показателей и критериев оценивания компетенций на различных этапах их формирования, описание шкалы оценивания

![](_page_12_Picture_17.jpeg)

ОПК-1 владение базовыми знаниями в области фундаментальных разделов математики в объеме, необходимом для владения математическим аппаратом экологических наук, обработки информации и анализа данных по экологии и природопользованию

![](_page_12_Picture_18.jpeg)

![](_page_13_Picture_4.jpeg)

![](_page_14_Picture_4.jpeg)

![](_page_15_Picture_4.jpeg)

![](_page_16_Picture_60.jpeg)

7.3 Типовые контрольные задания или иные материалы, необходимые для оценки знаний, умений, навыков, характеризующих этапы формирования компетенций в процессе освоения ОПОП ВО

#### 7.3.1 Задания для контрольной работы

1. Понятие Географической Информационной Системы. Подсистемы ГИС.

2. Современные компьютерные ГИС и тралиционные бумажные карты: сходство и различие.

3. Структура ГИС. Принципы организации информации в ГИС.

4. Специализированные ГИС-программы.

5. Программы для обработки данных дистанционного зондирования.

6. Программы для обработки данных спутниковой навигации.

7. Программы для обработки данных геодезических измерений.

8. История ГИС.

9. Основные ГИС-программы.

10. Интерфейс и терминология ГИС-программ.

11. Ввод информации в ГИС. Способы векторизации: ручная, автоматическая, интерактивная.

12. Инструменты ГИС-анализа Оверлейные операции Картометрический анализ.

13. Основные термины в геоинформационных системах.

14. Понятия об измерениях наблюдениях, мониторинге.

15. Классификация ГИС и процесс их развития.

16. Структура ГИС как интегрированной системы

17. Основные элементы структуры геоинформационных систем.

18. Использование баз данных в геоинформационных системах.

19. Применение экспертных систем в ГИС, методов обработки различных данных и моделирования.

20. Функциональные возможности современных ГИС.

## 7.3.2 Тесты

1. Если растровое изображение имеет размер 10000 пикселов, площадь 1 кв. см и соответствует 1 кв. км на местности, то его точность составляет ...

 $a) \pm 5$  M;

 $6) \pm 25$ M;

 $B) \pm 2$  cm.

2. Для проверки позиционной точности следует использовать ...

а) карту большего масштаба;

б) карту меньшего масштаба:

в) данные спутникового позиционирования.

3. Для оценки точности атрибутов составляется ...

а) матрина ошибок:

б) таблица ошибок:

в) матрица позиционирования.

4. Для учета неправильно классифицированных объектов при оценке точности атрибутов применяется...

а) индекс Коэна;

б) индекс Одума;

в) индекс Шеннона.

5. Повысить надежность атрибутивных данных позволяют...

а) натурные рекогносцировочные исследования;

б) данные дистанционного зондирования;

в) карты большего масштаба:

г) карты меньшего масштаба.

6. Логическая непротиворечивость, полнота и происхождение – это критерии оценки точности...

а) базы ланных:

б) атрибутивных данных;

в) координатных данных.

7. Для выполнения общих функций географического анализа в ГИС используется мо-ЛУЛЬ...

а) обработки или геоанализа;

б) ввода информации;

в) вывода информации.

8. Процесс выбора объектов из базы данных называется...

а) SQL-запросом;

б) выбором;

в) отбором.

9. Структурированный язык запросов ориентирован на…

а) реляционную базу данных;

б) иерархическую базу данных.

10. Набор выбранных из базы данных объектов называется…

а) выборкой;

б) матрицей;

в) совокупностью.

11. Операции по добавлению, редактированию и удалению полей в базе данных называется…

а) редактированием информации;

б) редактированием структуры баз данных.

12. Структуру базы данных (набор полей и тип хранящихся в них данных) проектируют...

а) на последнем этапе создания баз данных;

б) в самом начале создания баз данных.

13. Наиболее удобным для геоанализа является

а) растровый формат данных;

б) векторный формат данных.

14. Для общегеографических карт позиционная точность составляет…

 $a) \pm 0.5$  MM;  $(6) \pm 0.5$  мм; в)  $\pm$  0,2 мм.

15. Для тематических карт позиционная точность составляет…

а)  $\pm 0.5$  мм;

 $(6) \pm 0.2$  MM.

16. Точность растра составляет…

а)  $\pm$  0.5 мм;

 $(6) \pm 0.2$  мм;

в) половину ширины и высоты ячеек сетки.

17. Вычислительные трудности оверлейных операций связаны с.…

а) большим объемов памяти;

б) большими затратами машинного времени;

в) оверлейными операциями.

18. Функция геоанализа, заключающаяся в выделение зон, районов или участков, однородных в каком-либо отношении, называется...

а) зонированием;

б) районированием;

в) объединением;

г) пересечением.

19. Набор трехмерных координат точек рельефа и информация о связях между ними и

способах восстановления поверхности по данным точкам называется…

а) цифровой моделью рельефа (ЦМР);

- б) моделью ГИС;
- в) классификацией.

20. Восстановление функции на заданном интервале по известным ее значениям конечного множества точек, принадлежащих этому интервалу, называется…

- а) интерполяцией;
- б) классификацией;
- в) оверлеем.

## **7.3.3 Темы рефератов**

- 1. Геоинформатика наука, технология, производство.
- 2. Понятие информационной системы.
- 3. Геоинформационные системы, их отличие от других информационных систем.
- 4. Исторические периоды развития ГИС.
- 5. Организации, проекты и исследователи, сыгравшие ключевую роль в развитии ГИС.
- 6. Сферы применения ГИС.
- 7. Способы классификации ГИС.
- 8. Базовые компоненты ГИС.
- 9. Функции ГИС.
- 10. Определение экоинформатики, предмет ее изучения.
- 11. Задачи экоинформационных систем.
- 12. Уровни экоинформационных систем.
- 13. Типы и виды экологической информации.
- 14. Картографические источники.
- 15. Материалы дистанционного зондирования.
- 16. Результаты полевых обследований территорий.
- 17. Свойства карт.
- 18. Классификация карт.
- 19. Типы географических карт.
- 20. Географические атласы и другие картографические материалы.

## **7.3.4 Вопросы и задания для проведения промежуточного контроля (экзамена)**

*Компетенция: владение базовыми знаниями в области фундаментальных разделов математики в объеме, необходимом для владения математическим аппаратом экологических наук, обработки информации и анализа данных по экологии и природопользованию (ОПК-1)*

#### **Вопросы к экзамену:**

- 1. Статистические данные
- 2. Математические основы карт. Датумы
- 3. Результаты полевых обследований территорий
- 4. Типы и виды экологической информации
- 5. Воспроизведение качественной и количественной информации на картах
- 6. Технические средства ввода данных Вычислительная техника
- 7. Типы оперативных данных в экологических исследованиях и их особенности
- 8. Общие аналитические операции и методы ГИС-моделирования

9. Функция выбора объектов. Техника составления SQL-запросов. Редактирование информации.

10. Концептуальные модели представления пространственной информации

11. Базовые геометрические типы моделей.

12. Качество данных и контроль ошибок

13. Геокодирование.. Буферизация.

14. Сетевой анализ. Картометрические функции. Зонирование и районирование.

15. Создание моделей поверхностей Цифровое моделирование рельефа

16. Интерполяции

17. Основные процессы построения ЦМР Требования к точности выполнения процессов.

#### **Практические задания для экзамена**

*Задание 1. Создание проекта и задание его свойств*

1 Запустить Easy Trace.

2 Создать новый проект по растровому фрагменту с названием «Вариант 1».

3 Рассчитать и записать протяженность растра по ширине AB и высоте AC в реальных единицах (метрах) с учетом масштаба карты.

4 Задать свойства проекта (меню Проект → Свойства → закладка Координаты):

- − масштаб растра (1:50000);
- − единицы проекта (метры);
- − разрешение (120 т/дюйм).

*Задание 2. Создание проекта и задание его свойств.*

1 Запустить Easy Trace.

2 Создать новый проект по растровому фрагменту с названием «Вариант 2».

3 Рассчитать и записать протяженность растра по ширине AB и высоте AC в реальных единицах (метрах) с учетом масштаба карты.

4 Задать свойства проекта (меню Проект → Свойства → закладка Координаты):

- − масштаб растра (1:10000);
- − единицы проекта (метры);
- − разрешение (150 т/дюйм).

*Задание 3. Создание проекта и задание его свойств.*

1 Запустить Easy Trace.

2 Создать новый проект по растровому фрагменту с названием «Вариант 3».

3 Рассчитать и записать протяженность растра по ширине AB и высоте AC в реальных единицах (метрах) с учетом масштаба карты.

4 Задать свойства проекта (меню Проект → Свойства → закладка Координаты):

− масштаб растра (1:20000);

− единицы проекта (метры);

− разрешение (250 т/дюйм).

*Задание 4. Создание проекта и задание его свойств.*

1 Запустить Easy Trace.

2 Создать новый проект по растровому фрагменту с названием «Вариант 4».

3 Рассчитать и записать протяженность растра по ширине AB и высоте AC в реальных единицах (метрах) с учетом масштаба карты.

4 Задать свойства проекта (меню Проект → Свойства → закладка Координаты):

− масштаб растра (1:50000);

− единицы проекта (метры);

− разрешение 300 т/дюйм).

*Задание 5. Создание проекта и задание его свойств.*

1 Запустить Easy Trace.

2 Создать новый проект по растровому фрагменту с названием «Вариант 5».

3 Рассчитать и записать протяженность растра по ширине AB и высоте AC в реальных единицах (метрах) с учетом масштаба карты.

4 Задать свойства проекта (меню Проект  $\rightarrow$  Свойства  $\rightarrow$  закладка Координаты):

− масштаб растра (1:50000);

− единицы проекта (метры);

− разрешение 300 т/дюйм).

*Задание 6. Создание проекта и задание его свойств*

1 Запустить Easy Trace.

2 Создать новый проект по растровому фрагменту с названием «Вариант 6».

3 Рассчитать и записать протяженность растра по ширине AB и высоте AC в реальных единицах (метрах) с учетом масштаба карты.

4 Задать свойства проекта (меню Проект → Свойства → закладка Координаты):

- − масштаб растра (1:50000);
- − единицы проекта (метры);
- − разрешение (120 т/дюйм).

*Задание 7. Создание проекта и задание его свойств.*

1 Запустить Easy Trace.

2 Создать новый проект по растровому фрагменту с названием «Вариант 7».

3 Рассчитать и записать протяженность растра по ширине AB и высоте AC в реальных единицах (метрах) с учетом масштаба карты.

4 Задать свойства проекта (меню Проект → Свойства → закладка Координаты):

- − масштаб растра (1:10000);
- − единицы проекта (метры);

− разрешение (150 т/дюйм).

*Задание 8. Создание проекта и задание его свойств.*

1 Запустить Easy Trace.

2 Создать новый проект по растровому фрагменту с названием «Вариант 8».

3 Рассчитать и записать протяженность растра по ширине AB и высоте AC в реальных единицах (метрах) с учетом масштаба карты.

4 Задать свойства проекта (меню Проект → Свойства → закладка Координаты):

− масштаб растра (1:20000);

− единицы проекта (метры);

− разрешение (250 т/дюйм).

*Задание 9. Создание проекта и задание его свойств.*

1 Запустить Easy Trace.

2 Создать новый проект по растровому фрагменту с названием «Вариант 9».

3 Рассчитать и записать протяженность растра по ширине AB и высоте AC в реальных единицах (метрах) с учетом масштаба карты.

4 Задать свойства проекта (меню Проект → Свойства → закладка Координаты):

− масштаб растра (1:50000);

− единицы проекта (метры);

− разрешение 300 т/дюйм).

*Задание 10. Создание проекта и задание его свойств.*

1 Запустить Easy Trace.

2 Создать новый проект по растровому фрагменту с названием «Вариант 10».

3 Рассчитать и записать протяженность растра по ширине AB и высоте AC в реальных единицах (метрах) с учетом масштаба карты.

- 4 Задать свойства проекта (меню Проект → Свойства → закладка Координаты):
- − масштаб растра (1:50000);
- − единицы проекта (метры);
- − разрешение 300 т/дюйм).

*Компетенция: способность решать стандартные задачи профессиональной деятельности на основе информационной и библиографической культуры с применением информационнокоммуникационной технологий и с учетом основных требований информационной безопасности (ОПК-9)*

## **Вопросы к экзамену:**

- 1. Геоинформатика наука, технология, производство
- 2. Понятие информационной системы
- 3. Геоинформационные системы, их отличие от других информационных систем
- 4. Исторические периоды развития ГИС
- 5. Организации, проекты и исследователи, сыгравшие ключевую роль в развитии ГИС
- 6. Сферы применения ГИС
- 7. Способы классификации ГИС
- 8. Базовые компоненты ГИС
- 9. Функции ГИС
- 10. Определение экоинформатики, предмет ее изучения
- 11. Задачи экоинформационных систем
- 12. Уровни экоинформационных систем
- 13. Классификация источников данных ГИС
- 14. Картографические источники
- 15. Материалы дистанционного зондирования
- 16. Географические атласы и другие картографические материалы

17. Проекции и проекционные преобразования. Наиболее распространенные в ГИС си-

стемы проекций

18. Легенда карты

19. Стандартные методы классификации

- 20. Векторный формат представления графической информации
- 21. Растровый формат представления графической информации
- 22. Достоинства и недостатки растровых и векторных моделей

## **Практические задания для экзамена**

*Задание 1 Привязка растра с трансформацией по произвольному набору опорных то-*

*чек*

1 Запустить Easy Trace.

2 Открыть цветной растр с названием «Вариант 6»

3 Выбрать какую-нибудь точку отсчета, находящуюся на пересечении двухкилометровой координатной сетки (точка A ) и задать ее координаты в новой локальной системе координат в метрах (записать!).

4 Рассчитать (и записать!) координаты левого нижнего и правого верхнего углов векторного поля (X1,Y1 и X2,Y2), внутри которого должен находиться трансформированный растр.

5 Создать новый проект в Easy Trace и задать свойства проекта (меню Проект  $\rightarrow$  «Свойства» → закладка «Координаты»):

- − масштаб растра (1:50000);
- − единицы проекта (метры);
- − разрешение (120 т/дюйм);

− указать рассчитанные выше координаты нижнего левого и верхнего правого углов векторного поля

6 Привязать растр к векторному полю. Задать «Коррекция по произвольному набору опорных точек». Указать «Совпадает с масштабом проекта». В окне определение опорных точек указать «Сгенерировать на основе регулярной сетки». Затем указать параметры сетки опорных точек.

*7* Осуществить трансформацию растра (кнопка «Correct»). Сохранить проект под другим именем с расширением JPG и привязать его к проекту.

*Задание 2 Привязка растра с трансформацией по произвольному набору опорных то-*

*чек*

1 Запустить Easy Trace.

2 Открыть цветной растр с названием «Вариант 7»

3 Выбрать какую-нибудь точку отсчета, находящуюся на пересечении двухкилометровой координатной сетки (точка A ) и задать ее координаты в новой локальной системе координат в метрах (записать!).

4 Рассчитать (и записать!) координаты левого нижнего и правого верхнего углов векторного поля (X1,Y1 и X2,Y2), внутри которого должен находиться трансформированный растр.

5 Создать новый проект в Easy Trace и задать свойства проекта (меню Проект  $\rightarrow$  «Свойства» → закладка «Координаты»):

− масштаб растра (1:50000);

− единицы проекта (метры);

− разрешение (120 т/дюйм);

− указать рассчитанные выше координаты нижнего левого и верхнего правого углов векторного поля

6 Привязать растр к векторному полю. Задать «Коррекция по произвольному набору опорных точек». Указать «Совпадает с масштабом проекта». В окне определение опорных точек указать «Сгенерировать на основе регулярной сетки». Затем указать параметры сетки опорных точек

*7* Осуществить трансформацию растра (кнопка «Correct»). Сохранить проект под другим именем с расширением JPG и привязать его к проекту.

*Задание 3 Привязка растра с трансформацией по произвольному набору опорных то-*

*чек*

1 Запустить Easy Trace.

2 Открыть цветной растр с названием «Вариант 8»

3 Выбрать какую-нибудь точку отсчета, находящуюся на пересечении двухкилометровой координатной сетки (точка A ) и задать ее координаты в новой локальной системе координат в метрах (записать!).

4 Рассчитать (и записать!) координаты левого нижнего и правого верхнего углов векторного поля (X1,Y1 и X2,Y2), внутри которого должен находиться трансформированный растр.

5 Создать новый проект в Easy Trace и задать свойства проекта (меню Проект  $\rightarrow$  «Свойства» → закладка «Координаты»):

− масштаб растра (1:50000);

− единицы проекта (метры);

− разрешение (120 т/дюйм);

− указать рассчитанные выше координаты нижнего левого и верхнего правого углов векторного поля

6 Привязать растр к векторному полю. Задать «Коррекция по произвольному набору опорных точек». Указать «Совпадает с масштабом проекта». В окне определение опорных точек указать «Сгенерировать на основе регулярной сетки». Затем указать параметры сетки опорных точек

*7* Осуществить трансформацию растра (кнопка «Correct»). Сохранить проект под другим именем с расширением JPG и привязать его к проекту.

*Задание 4 Привязка растра с трансформацией по произвольному набору опорных то-*

1 Запустить Easy Trace.

2 Открыть цветной растр с названием «Вариант 8»

3 Выбрать какую-нибудь точку отсчета, находящуюся на пересечении двухкилометровой координатной сетки (точка A ) и задать ее координаты в новой локальной системе координат в метрах (записать!).

4 Рассчитать (и записать!) координаты левого нижнего и правого верхнего углов векторного поля (X1,Y1 и X2,Y2), внутри которого должен находиться трансформированный растр.

5 Создать новый проект в Easy Trace и задать свойства проекта (меню Проект  $\rightarrow$  «Свойства» → закладка «Координаты»):

- − масштаб растра (1:50000);
- − единицы проекта (метры);
- − разрешение (120 т/дюйм);

− указать рассчитанные выше координаты нижнего левого и верхнего правого углов векторного поля

6 Привязать растр к векторному полю. Задать «Коррекция по произвольному набору опорных точек». Указать «Совпадает с масштабом проекта». В окне определение опорных точек указать «Сгенерировать на основе регулярной сетки». Затем указать параметры сетки опорных точек

*7* Осуществить трансформацию растра (кнопка «Correct»). Сохранить проект под другим именем с расширением JPG и привязать его к проекту.

*Задание 5 Привязка растра с трансформацией по произвольному набору опорных то-*

*чек*

*чек*

1 Запустить Easy Trace.

2 Открыть цветной растр с названием «Вариант 8»

3 Выбрать какую-нибудь точку отсчета, находящуюся на пересечении двухкилометровой координатной сетки (точка A ) и задать ее координаты в новой локальной системе координат в метрах (записать!).

4 Рассчитать (и записать!) координаты левого нижнего и правого верхнего углов векторного поля (X1,Y1 и X2,Y2), внутри которого должен находиться трансформированный растр.

5 Создать новый проект в Easy Trace и задать свойства проекта (меню Проект → «Свойства» → закладка «Координаты»):

− масштаб растра (1:50000);

− единицы проекта (метры);

− разрешение (120 т/дюйм);

− указать рассчитанные выше координаты нижнего левого и верхнего правого углов векторного поля

6 Привязать растр к векторному полю. Задать «Коррекция по произвольному набору опорных точек». Указать «Совпадает с масштабом проекта». В окне определение опорных точек указать «Сгенерировать на основе регулярной сетки». Затем указать параметры сетки опорных точек

7 Осуществить трансформацию растра (кнопка «Correct»). Сохранить проект под другим именем с расширением.

*Задание 6. Привязка растра с трансформацией по произвольному набору опорных точек*

1 Запустить Easy Trace.

2 Открыть цветной растр с названием «Вариант 10»

3 Выбрать точку отсчета, находящуюся на пересечении двухкилометровой координатной сетки (точка A ) и задать ее координаты в новой локальной системе координат в метрах (записать!).

4 Рассчитать (и записать!) координаты левого нижнего и правого верхнего углов векторного поля (X1,Y1 и X2,Y2), внутри которого должен находиться трансформированный растр.

5 Создать новый проект в Easy Trace и задать свойства проекта (меню Проект  $\rightarrow$  «Свойства» → закладка «Координаты»):

− масштаб растра (1:50000);

− единицы проекта (метры);

− разрешение (120 т/дюйм);

− указать рассчитанные выше координаты нижнего левого и верхнего правого углов векторного поля

6 Привязать растр к векторному полю. Задать «Коррекция по произвольному набору опорных точек». Указать «Совпадает с масштабом проекта». В окне определение опорных точек указать «Сгенерировать на основе регулярной сетки». Затем указать параметры сетки опорных точек.

*7* Осуществить трансформацию растра (кнопка «Correct»). Сохранить проект под другим именем с расширением JPG и привязать его к проекту.

*Задание 7 Привязка растра с трансформацией по произвольному набору опорных то-*

1 Запустить Easy Trace.

*чек*

2 Открыть цветной растр с названием «Вариант 11»

3 Выбрать какую-нибудь точку отсчета, находящуюся на пересечении двухкилометровой координатной сетки (точка A ) и задать ее координаты в новой локальной системе координат в метрах (записать!).

4 Рассчитать (и записать!) координаты левого нижнего и правого верхнего углов векторного поля (X1,Y1 и X2,Y2), внутри которого должен находиться трансформированный растр.

5 Создать новый проект в Easy Trace и задать свойства проекта (меню Проект  $\rightarrow$  «Свойства» → закладка «Координаты»):

− масштаб растра (1:50000);

− единицы проекта (метры);

− разрешение (120 т/дюйм);

− указать рассчитанные выше координаты нижнего левого и верхнего правого углов векторного поля

6 Привязать растр к векторному полю. Задать «Коррекция по произвольному набору опорных точек». Указать «Совпадает с масштабом проекта». В окне определение опорных точек указать «Сгенерировать на основе регулярной сетки». Затем указать параметры сетки опорных точек

*7* Осуществить трансформацию растра (кнопка «Correct»). Сохранить проект под другим именем с расширением JPG и привязать его к проекту.

*Задание 8. Привязка растра с трансформацией по произвольному набору опорных то-*

*чек*

*чек*

1 Запустить Easy Trace.

2 Открыть цветной растр с названием «Вариант 12»

3 Выбрать какую-нибудь точку отсчета, находящуюся на пересечении двухкилометровой координатной сетки (точка A ) и задать ее координаты в новой локальной системе координат в метрах (записать!).

4 Рассчитать (и записать!) координаты левого нижнего и правого верхнего углов векторного поля (X1,Y1 и X2,Y2), внутри которого должен находиться трансформированный растр.

5 Создать новый проект в Easy Trace и задать свойства проекта (меню Проект  $\rightarrow$  «Свойства» → закладка «Координаты»):

− масштаб растра (1:50000);

− единицы проекта (метры);

− разрешение (120 т/дюйм);

− указать рассчитанные выше координаты нижнего левого и верхнего правого углов векторного поля

6 Привязать растр к векторному полю. Задать «Коррекция по произвольному набору опорных точек». Указать «Совпадает с масштабом проекта». В окне определение опорных точек указать «Сгенерировать на основе регулярной сетки». Затем указать параметры сетки опорных точек

*7* Осуществить трансформацию растра (кнопка «Correct»). Сохранить проект под другим именем с расширением JPG и привязать его к проекту.

*Задание 9. Привязка растра с трансформацией по произвольному набору опорных то-*

1 Запустить Easy Trace.

2 Открыть цветной растр с названием «Вариант 13»

3 Выбрать какую-нибудь точку отсчета, находящуюся на пересечении двухкилометровой координатной сетки (точка A ) и задать ее координаты в новой локальной системе координат в метрах (записать!).

4 Рассчитать (и записать!) координаты левого нижнего и правого верхнего углов векторного поля (X1,Y1 и X2,Y2), внутри которого должен находиться трансформированный растр.

5 Создать новый проект в Easy Trace и задать свойства проекта (меню Проект  $\rightarrow$  «Свойства» → закладка «Координаты»):

− масштаб растра (1:50000);

− единицы проекта (метры);

− разрешение (120 т/дюйм);

− указать рассчитанные выше координаты нижнего левого и верхнего правого углов векторного поля

6 Привязать растр к векторному полю. Задать «Коррекция по произвольному набору опорных точек». Указать «Совпадает с масштабом проекта». В окне определение опорных точек указать «Сгенерировать на основе регулярной сетки». Затем указать параметры сетки опорных точек

*7* Осуществить трансформацию растра (кнопка «Correct»). Сохранить проект под другим именем с расширением JPG и привязать его к проекту.

*Задание 10. Привязка растра с трансформацией по произвольному набору опорных то-*

*чек*

1 Запустить Easy Trace.

2 Открыть цветной растр с названием «Вариант 14»

3 Выбрать какую-нибудь точку отсчета, находящуюся на пересечении двухкилометровой координатной сетки (точка A ) и задать ее координаты в новой локальной системе координат в метрах (записать!).

4 Рассчитать (и записать!) координаты левого нижнего и правого верхнего углов векторного поля (X1,Y1 и X2,Y2), внутри которого должен находиться трансформированный растр.

5 Создать новый проект в Easy Trace и задать свойства проекта (меню Проект  $\rightarrow$  «Свойства» → закладка «Координаты»):

− масштаб растра (1:50000);

− единицы проекта (метры);

− разрешение (120 т/дюйм);

− указать рассчитанные выше координаты нижнего левого и верхнего правого углов векторного поля

6 Привязать растр к векторному полю. Задать «Коррекция по произвольному набору опорных точек». Указать «Совпадает с масштабом проекта». В окне определение опорных точек указать «Сгенерировать на основе регулярной сетки». Затем указать параметры сетки опорных точек

7 Осуществить трансформацию растра (кнопка «Correct»). Сохранить проект под другим именем с расширением.

*Компетенция: владение методами отбора проб и проведения химико-аналитического анализа вредных выбросов в окружающую среду, геохимических исследований, обработки, анализа и синтеза производственной, полевой и лабораторной экологической информации, методами составления экологических и техногенных карт, сбора, обработки, систематизации, анализа информации, формирования баз данных загрязнения окружающей среды, методами оценки воздействия на окружающую среду, выявлять источники, виды и масштабы техногенного воздействия (ПК-2)*

#### **Вопросы к экзамену:**

- 1. Регулярно-ячеистые модели представления данных.
- 2. Квадротомическое представление (квадродерево) данных.
- 3. Модели представления поверхностей (TIN и GRID).
- 4. Топологические свойства Топологические правила Построение топологии.
- 5. Организации совместной работы с пространственной и атрибутивной информацией.
- 6. Организация пространственных объектов и связей между ними.
- 7. Объектно-ориентированный принцип организации данных.
- 8. Векторно-нетопологические модели. Спагетти-модель.
- 9. Векторные топологические модели.
- 10. Растровые модели данных Топологическая структура растра.
- 11. Преимущества использования растровых моделей для решения экологических задач.
- 12. Устройства вывода информации.
- 13. Понятие базы данных, СУБД и банка данных.
- 14. Типы моделей данных, используемых в СУБД.
- 15. Реляционные СУБД Компоненты СУБД.
- 16. Типы выходных данных. Методы визуализации данных.
- 17. Способы картографического изображения пространственной информации в ГИС.
- 18. Легенда, топографические знаки.

19. Цель создания и принципы построения электронных карт и атласов.

20. Свойства, отличие от обычных карт и методы построения электронных карт.

21. Особенности и область применения наиболее распространенных программных продуктов ГИС.

22. Основные направления использования ГИС-технологий в экологии.

23. Применение ГИС в системе экологического мониторинга крупного города.

24. Интеграция данных экологического мониторинга в единую геоинформационную систему.

25. Основные требования к получению тематических карт экологического мониторинга. 26. Применение ГИС в исследовании биоразнообразия.

## **Практические задания для экзамена**

## *Задание 1.*

Создать тематический слой «Населенные пункты Краснодарского края» с соответствующими структурой базы данных, в которую следует нанести названия крупных населенных пунктов Краснодарского края. Внести в таблицу необходимые данные.

## *Задание 2.*

Создать тематический слой «Микрорайоны города Краснодара» с соответствующими структурой базы данных, в которую следует нанести названия административных районов города Краснодара. Внести в таблицу необходимые данные.

## *Задание 3.*

Создать тематический слой «Реки Краснодарского края» с соответствующей структурой базы данных, в которую следует внести названия крупных рек Краснодарского края. Внести в таблицу необходимые данные.

## *Задание 4.*

1. Определить размер сканированного растра. В качестве примера взять растр Вариант

1.

2. Разрезать фрагмент изображения карты в графическом редакторе на 2 части.

3. Сшить образовавшиеся фрагменты изображения карты в графическом редакторе и сохранить результирующий файл в рабочей папке.

![](_page_29_Picture_0.jpeg)

## *Задание 5.*

2.

1. Определить размер сканированного растра. В качестве примера взять растр Вариант

2. Разрезать фрагмент изображения карты в графическом редакторе на 2 части.

3. Сшить образовавшиеся фрагменты изображения карты в графическом редакторе и сохранить результирующий файл в рабочей папке.<br>  $\frac{y_n \cdot y_{\text{panbc}}}{y_n \cdot y_{\text{panbc}}}}$ 

![](_page_29_Figure_5.jpeg)

## *Задание 6.*

Произвести привязку растра без трансформации по опорным точкам. Задать векторное поле проекта и привязать к нему растр. В качестве основы использовать растр Вариант 3.

![](_page_30_Picture_0.jpeg)

## 7.4 Методические материалы, определяющие процедуры оценивания знаний, умений и навыков, характеризующих этапы формирования компетенций

Процедура оценивания знаний, умений, навыков, характеризующие этапы формирования компетенций проводится в соответствии с Пл КубГАУ 2.5.1 «Текущий контроль успеваемости и промежуточная аттестация обучающихся».

## 7.4.1 Контрольная работа

Контрольная работа выполняется на компьютере с помощью программного продукта Easy Trace с использованием разработанных указаний к лабораторным работам, изложенным в методическом пособии. Контрольная работа - средство проверки умений применять полученные знания для решения задач определенного типа по теме или разделу

Критериями оценки контрольной работы являются: степень раскрытия сущности вопроса, позволяющей судить об освоении студентом темы или раздела.

**Оценка «отлично»** выставляется студенту, показавшему всесторонние, систематизированные, глубокие знания вопросов контрольной работы и умение уверенно применять их на практике при решении конкретных задач, свободное и правильное обоснование принятых решений.

Оценка «хорошо» выставляется студенту, если он твердо знает материал, грамотно и по существу излагает его, умеет применять полученные знания на практике, но допускает в ответе или в решении задач некоторые неточности, которые может устранить с помощью дополнительных вопросов преподавателя.

Оценка «удовлетворительно» выставляется студенту, показавшему фрагментарный, разрозненный характер знаний, недостаточно правильные формулировки базовых понятий, нарушения логической последовательности в изложении программного материала, но при этом он владеет основными понятиями выносимых на контрольную работу тем, необходимыми для дальнейшего обучения и может применять полученные знания по образцу в стандартной ситуации.

**Оценка «неудовлетворительно»** выставляется студенту, который не знает большей части основного содержания выносимых на контрольную работу вопросов тем дисциплины,

допускает грубые ошибки в формулировках основных понятий и не умеет использовать полученные знания при решении типовых практических задач.

#### 7.4.2 Тесты

Тесты - это система стандартизированных заданий, позволяющая автоматизировать процедуру измерения уровня знаний и умений студента. Тестовые задания по дисциплине «ГИС в экологии и природопользовании» включены в базу тестовых заданий в Indigo и имеются в наличии в Центре информационных технологий КубГАУ.

#### Критерии оценки знаний студентов при проведении тестирования

Оценка «отлично» выставляется при условии правильного ответа студента не менее чем 85 % тестовых заданий;

Оценка «хорошо» выставляется при условии правильного ответа студента не менее чем 70 % тестовых заданий;

Оценка «удовлетворительно» выставляется при условии правильного ответа студента не менее 50 %; .

Оценка «неудовлетворительно» выставляется при условии правильного ответа студента менее чем на 50 % тестовых заданий.

Оценка «зачтено» соответствует параметрам любой из положительных оценок («удовлетворительно», «хорошо», «отлично»), а «незачтено» – параметрам оценки «неудовлетворительно».

#### 7.4.3 Рефераты

Реферат – продукт самостоятельной работы студента, представляющий собой краткое изложение в письменном виде полученных результатов теоретического анализа определенной научной (учебно-исследовательской) темы, где автор раскрывает суть исследуемой проблемы, приводит различные точки зрения, а также собственные взгляды на нее.

Критериями оценки реферата являются: новизна текста, обоснованность выбора источников литературы, степень раскрытия сущности вопроса, соблюдения требований к оформлению.

Оценка «отлично» ставится, если выполнены все требования к написанию реферата: обозначена проблема и обоснована её актуальность; сделан анализ различных точек зрения на рассматриваемую проблему и логично изложена собственная позиция; сформулированы выводы, тема раскрыта полностью, выдержан объём; соблюдены требования к внешнему оформлению.

Оценка «хорошо» - основные требования к реферату выполнены, но при этом допущены недочёты. В частности, имеются неточности в изложении материала; отсутствует логическая последовательность в суждениях; не выдержан объём реферата; имеются упущения в оформлении.

Оценка «удовлетворительно» имеются существенные отступления от требований к реферированию. В частности: тема освещена лишь частично; допущены фактические ошибки в содержании реферата; отсутствуют выводы.

Оценка «неудовлетворительно»— тема реферата не раскрыта, обнаруживается существенное непонимание проблемы или реферат не представлен вовсе.

#### 7.4.4 Экзамен

Заключительный контроль (промежуточная аттестация) подводит итоги изучения дисциплины «ГИС в экологии и природопользовании».

Учебным планом по данной дисциплине предусмотрен экзамен.

Вопросы, выносимые на экзамен, доводятся до сведения студентов за месяц до сдачи экзамена.

Контрольные требования и задания соответствуют требуемому уровню усвоения дисциплины и отражают ее основное содержание.

Контроль освоения дисциплины и оценка знаний обучающихся на экзамене производится в соответствии с Пл КубГАУ 2.5.1 «Текущий контроль и успеваемости и промежуточная аттестация обучающихся».

#### Критерии оценки на экзамене

Оценка «отлично» выставляется обучающемуся, который обладает всесторонними, систематизированными и глубокими знаниями материала учебной программы, умеет свободно выполнять задания, предусмотренные учебной программой, усвоил основную и ознакомился с дополнительной литературой, рекомендованной учебной программой. Как правило, оценка «отлично» выставляется обучающемуся усвоившему взаимосвязь основных положений и понятий дисциплины в их значении для приобретаемой специальности, проявившему творческие способности в понимании, изложении и использовании учебного материала, правильно обосновывающему принятые решения, владеющему разносторонними навыками и приемами выполнения практических работ.

**Оценка «хорошо»** выставляется обучающемуся, обнаружившему полное знание материала учебной программы, успешно выполняющему предусмотренные учебной программой задания, усвоившему материал основной литературы, рекомендованной учебной программой. Как правило, оценка «хорошо» выставляется обучающемуся, показавшему систематизированный характер знаний по дисциплине, способному к самостоятельному пополнению знаний в ходе дальнейшей учебной и профессиональной деятельности, правильно применяющему теоретические положения при решении практических вопросов и задач, владеющему необходимыми навыками и приемами выполнения практических работ.

**Оценка «удовлетворительно»** выставляется обучающемуся, который показал знание основного материала учебной программы в объеме, достаточном и необходимым для дальнейшей учебы и предстоящей работы по специальности, справился с выполнением заданий, предусмотренных учебной программой, знаком с основной литературой, рекомендованной учебной программой. Как правило, оценка «удовлетворительно» выставляется обучающемуся, допустившему погрешности в ответах на экзамене или выполнении экзаменационных заданий, но обладающему необходимыми знаниями под руководством преподавателя для устранения этих погрешностей, нарушающему последовательность в изложении учебного материала и испытывающему затруднения при выполнении практических работ.

Оценка «неудовлетворительно» выставляется обучающемуся, не знающему основной части материала учебной программы, допускающему принципиальные ошибки в выполнении предусмотренных учебной программой заданий, неуверенно с большими затруднениями выполняющему практические работы. Как правило, оценка «неудовлетворительно» выставляется обучающемуся, который не может продолжить обучение или приступить к деятельности по специальности по окончании университета без дополнительных занятий по соответствующей дисциплине.

Контроль освоения дисциплины и оценка знаний обучающихся производится в соответствии с Пл КубГАУ 2.5.1 «Текущий контроль успеваемости и промежуточной аттестации обучающихся».

## 8 Перечень основной и дополнительной учебной литературы

#### Основная учебная литература

1. Геоинформационные системы в экологии и природопользовании: практикум/ Л.Б. Попок, Л.Е. Попок; под общ. ред. И.С. Белюченко. – Краснодар: КубГАУ, 2014. – 103 с. Режим доступа: http://edu.kubsau.ru/course/view.php?id=118

2. Анализ данных и математическое моделирование в экологии и природопользовании. Учебное пособие / И. С. Белюченко, А. В. Смагин, Л. Б. Попок, Л. Е. Попок – Краснодар: КубГАУ, 2015. - 265 с. Режим доступа:

[https://edu.kubsau.ru/file.php/104/Analiz\\_dannykh\\_i\\_matematicheskoe\\_modelirovanie\\_v\\_ehkologi](https://edu.kubsau.ru/file.php/104/Analiz_dannykh_i_matematicheskoe_modelirovanie_v_ehkologii_i_prirodopolzovanii.pdf) i i prirodopolzovanii.pdf

3 Ловцов, Д. А. Геоинформационные системы : учебное пособие / Д. А. Ловцов, А. М. Черных. — Москва : Российский государственный университет правосудия, 2012. — 192 c. – Режим доступа:<http://www.iprbookshop.ru/14482.html>

#### **Дополнительная учебная литература**

1. Бескид П. П. Геоинформационные системы и технологии / П. П. Бескид, Н. И. Куракина, Н. В. Орлова. – СПб.: Российский государственный гидрометеорологический университет, 2010. – 173 c. – Режим доступа: [http://www.iprbookshop.ru/17902.html.](http://www.iprbookshop.ru/17902.html) – ЭБС «IPRbooks»

2. Котиков Ю. Г. Геоинформационные системы : учебное пособие / Ю. Г. Котиков. – СПб.: Санкт-Петербургский государственный архитектурно-строительный университет, ЭБС АСВ, 2016. – 224 c. – Режим доступа: [http://www.iprbookshop.ru/63633.html.](http://www.iprbookshop.ru/63633.html) – ЭБС «IPRbooks»

3. Жуковский О. И. Геоинформационные системы : учебное пособие / О. И. Жуковский. – Томск: Томский государственный университет систем управления и радиоэлектроники, Эль Контент, 2014. – 130 c. – Режим доступа: [http://www.iprbookshop.ru/72081.html.](http://www.iprbookshop.ru/72081.html) – ЭБС «IPRbooks»

4. Попов С. Ю. Геоинформационные системы и пространственный анализ данных в науках о лесе / С. Ю. Попов. – СПб.: Интермедия, 2013. – 400 c. – Режим доступа: <http://www.iprbookshop.ru/30206> – ЭБС «IPRbooks», по паролю

## **9 Перечень ресурсов информационно-телекоммуникационной сети «Интернет»**

![](_page_33_Picture_251.jpeg)

#### **Перечень ЭБС:**

## **Перечень Интернет сайтов:**

- 1. http://edu.ru федеральный портал «Российское образование»
- 2. http://window.edu.ru информационная система «Единое окно доступа к образовательным ресурсам»
- 3. http://ej.kubagro.ru политематический сетевой электронный научный журнал

4.<http://www.easytrace.com/> – комплекс подготовки картографических данных с помощью программы Easy Trace

## **10 Методические указания для обучающихся по освоению дисциплины**

1. Геоинформационные системы в экологии и природопользовании: практикум/ Л.Б. Попок, Л.Е. Попок; под общ. ред. И.С. Белюченко. – Краснодар: КубГАУ, 2014. – 103 с. Режим доступа:<http://edu.kubsau.ru/course/view.php?id=118>

## 11 Перечень информационных технологий, используемых при осуществлении образовательного процесса по дисциплине, включая перечень программного обеспечения и информационных справочных систем

Информационные технологии, используемые при осуществлении образовательного процесса по дисциплине позволяют: обеспечить взаимодействие между участниками образовательного процесса, в том числе синхронное и (или) асинхронное взаимодействие посредством сети «Интернет»; фиксировать ход образовательного процесса, результатов промежуточной аттестации по дисциплине и результатов освоения образовательной программы; организовать процесс образования путем визуализации изучаемой информации посредством использования презентаций, учебных фильмов; контролировать результаты обучения на основе компьютерного тестирования.

## 1. Перечень липензионного ПО

![](_page_34_Picture_51.jpeg)

2. Перечень профессиональных баз данных и информационных справочных систем

![](_page_34_Picture_52.jpeg)

Доступ к сети Интернет, доступ в электронную информационно-образовательную  $3.$ среду университета.

## 12 Материально-техническое обеспечение для обучения по дисциплине «ГИС в экологии и природопользовании»

Планируемые помещения для проведения всех видов учебной деятельности

![](_page_34_Picture_53.jpeg)

![](_page_35_Picture_155.jpeg)

![](_page_36_Picture_167.jpeg)

![](_page_37_Picture_94.jpeg)